# **SONY**

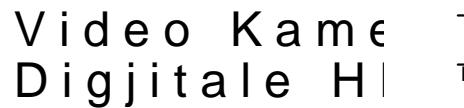

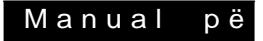

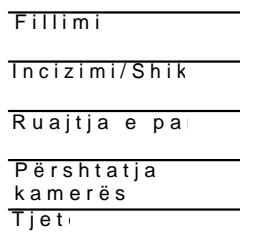

Gjithashtu, shikoni edhe http://www.sony.net/Soyrinfo/Support/

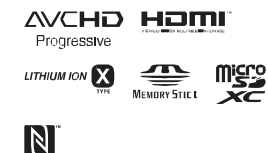

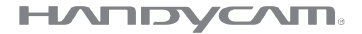

HDR-CX240 CX24E0 RJ240 J2PA (E / RJ270 J2P OE / RJ27

## **Në fillim lexoni këtë**

Para përdorimit të aparatit, ju lutemi lexoni me vëmendje këtë manual dhe ruani për këshillim në ardhmëri.

#### **Shënim i pronarit**

Modeli dhe numrat serik gjenden në fund. Shënoni numrin serik në vendin e dhënë më poshtë. Tregoni këto numra çdoherë kur të lajmëroni furnizuesin e Sony-it në lidhje me këtë produkt.

Modeli nr. HDR-

Nr. serik.

Modeli nr.AC-Nr. serik.

**PARALAJMËRIM**

**Për të shmangur rrezikun nga zjarriose shok elektrik, 1) mos e ekspozoni aparatin në shi dhe lagështi. 2) mos vendosni gjëra të mbushura me lëngje, si vaze mbi aparatin.**

**Mos i ekspozoni bateritë në nxehtësi të madhe siç janë dielli, zjarri ose tjera.**

# **Udhëzime të rëndësishme sigurie**

RUANI KËTO UDHËZIME. RREZIK – PËR TË ULUR RREZIKUN NGA ZJARRI OSE SHOKU ELEKTRIK, NDIQNI ME KUJDES KËTO UDHËZIME.

- Lexoni këto udhëzime.
- Ruani këto udhëzime.
- Respektoni gjithë paralajmërimet.
- Ndiqni gjithë udhëzimet.
- Mos përdorni aparatin afër ujit.
- Pastrojeni vetëm me leckë të thatë.
- Mos bllokoni hapjet për ventilim. instaloni në përputhje me udhëzimet.
- Mos instaloni në afërsi të burimeve të ngrohtësisë, radiatorë, furrave ose aparateve tjera (përfshirë përforcues) të cilët prodhojnë ngrohtësi.
- Mos e injoroni qëllimin e sigurisë së kyçëses së polarizuar. Kyçësja e polarizuar ka dy maje të vogla me një më të gjerë se tjetra. Kyçësja me tokëzim ka dy maje dhe një të tretë për tokëzim. Maja e tretë gjendet atyre për sigurinë e juaj. Nëse kyçësja e aparatit nuk përputhet me prizën në mur, konsultoni ndonjë teknik elektrik

për të ndryshuar prizën në mur sipas llojit të kyçëses.

- Mbrojeni kordonin e rrymës që mos të shkelet ose lakohet posaçërisht tek kyçësja, priza dhe në pikën ku dalin nga aparati.
- Përdorni shtojca të rekomanduara vetëm nga prodhuesi.
- Përdoreni vetëm me tavolinë me rrotulla, tavolinën ose mbajtësen e specifikuar nga prodhuesi ose ajo që shitet me aparatin. Nëse përdoret tavolinë me rrotulla, kujdes gjatë lëvizjes së aparatit për të shmangur lëndim ose rrëzim të aparatit

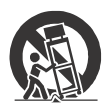

- Largoni aparatin nga rryma gjatë kohës me rrufe ose kur nuk përdoret për gjatë kohë.
- Lejoni që servisimin të kryejnë teknik të kualifikuar. Duhet bërë servisimin kur aparati është dëmtuar në ndonjë mënyrë, siç është kordoni për rrymë ose kyçësja e dëmtuar, lëng është derdhur ose objekte kanë rënë në aparatin, aparati ka qenë nënshtruar në shi ose lagështi, nuk punon normalisht ose ka qenë i rrëzuar.
- Nëse kyçësja e dhënë nuk përputhet me prizën, atëherë duhet konsultuar me një elektrik për të ndryshuar prizën.

## **KUJDES**

#### ▐ **Bateritë**

Nëse bateritë nuk përdoren mirë, ata mund të pëlcasin, të shkaktojnë zjarr dhe madje

djegie kimike. Kujdes gjatë situatave në vijim.

- Mos i çmontoni.
- Mos i shtypni ose mos i ekspozoni bateritë në ndonjë shok ose fuqi siç është me çekiç, rrëzim ose shkelje.
- Mos i prekni dhe mos lejoni që objekte metali të vijnë në kontakt me terminalet e baterisë.
- Mos ekspozoni në temperatura të larta, mbi 60°C (140°F) sikur në dritë direkt të diellit ose ndonjë makinë të parkuar në diell.
- Mos i digjini ose hidhni në zjarr.
- Mos prekni bateri litiumi të dëmtuar ose që kanë rrjedhë.
- Siguroni që të mbushni bateritë vetëm me mbushës origjinal Sony ose aparat i cili mund të mbushën bateritë
- Mbani bateritë më larg duarve të fëmijëve.
- Mbani bateritë të thatë.
- Ndryshoni vetëm me llojin e njëjtë ose të rekomanduar nga Sony.
- Largoni bateritë e përdorura në mënyrë të duhur, siç treguar në udhëzimet.

#### ▐ **Karrikuesi**

Mos e vendosni karrikuesin në vend të ngushtë, siç është mes mureve dhe mes mobilieve.

Përdorni prizën më të afërt (në mur) gjatë përdorimit të karrikuesit.

Largojeni nga priza në mur menjëherë nëse ndodhën ndonjë defekt gjatë përdorimit të video kamerës së juaj. Edhe nëse video kamera është shkyçur, rryma (kryesorja) ende rrjedh nëpër atë nëse është e lidhur për prizën në mur me anë të telit të karrikuesit.

## Për konsumatorë SHBAdhe Kanada

<sup>%</sup>\*RICIKLIMI I<br>BATERIVE LIT Litium bateritë m të riciklohen Mund të ndihmo ruaitien e mjedisit duke ktl mbushëses në ve afërt për grumbu riciklim

Për më shumë informata riciklimin e batheërivee mb lajmëroni në numrin fala 1-80 0822-8837, o rv sit h tpt:// w w.w.call2recycle.org/

Kujde Mos përdorni bate ose që rrjedhin .

 $% **B**$ ater $i$ ACA karriksue

Ky aparat përputhet me rregullave FCC. Operim kushteve në vijim: (1) Ky aparat nuk mund interferencë dëmtuese, duhet të pranojë çdo inter përfshirë edhe interfere shkackhet nga operimet

CAN ICES-3 B AMB-3 B

## Për konsumatorë SHBA

Nëse keni pyetje lidhur produkt, mund të paraq Son yCustoenhnformationCen 1-80 0222-SONY (7669).

Numri më poshtë është <sub>sc</sub>çështjet lidhur me FCC

 $\%$ <sup>o</sup>lnformata rregu

Emri tregtar Deklaratë idëm pa SON Y  $M \cap d \in I$  HNIFR-CX240 Pala përgj**8cny Ele erion**ics Inc.Adres653/0aEsprilb, San  $Di$  en.  $C$   $A$ 212 $TS$ . A. Nr. i tel **8568n4t22230** Ky aparat përputhet n 15 të rregullave FCC. është lëndë e edynëkush vijim: (1) Ky aparat n shkaktojë interferenc dhe (2) ky aparat duh pranojë çdo interferen përfshirë edhe interfe shkaktohet nga operin

Deklaratë për pajtim Emri tr**e@**NtaYn Model **INDR-PJ275** Pala përgj**Songyi Ele er**tonicl**a**c. Adres 653 ViaEsprillo, San Diego,  $C.A9212I7S.A$ Nr. i tebe 568n4t 2230

 $Kv$  aparat përputhet me të rregullave FCC. Ope lëndë e dy kushteve në Ky aparat nuk makk hodiëë interferencë dëmtuese aparat duhet të pranoi interferencë që vije, p interferencën që shkak operimet .

Kjo pajisje nuk duhet të përdoret me antemëtoses tjetër

4

## ▐ **KUJDES**

Jeni të paralajmëruar që ndonjë ndryshim ose modifikime të udhëzimeve që nuk janë në manualin mund të dëmtojnë aparatin dhe juve.

#### ▐ **Shënim:**

Kjo pajisje ka qenë e testuar dhe plotëson gjithë kufizimet për Klasën B të aparatit digjital, në pajtim me Pjesën 15 të FCC rregullave.

Këto kufizime janë dizajnuar për të ofruar mbrojtje kundër interferencës së dëmshme në një amvisëri.

Kjo pajisje gjeneron, përdor dhe mund të rrezatojë radio frekuencë energji dhe nëse nuk është instaluar dhe përdorur në përputhje me udhëzimet, mund të shkaktojë interferencë të dëmshme radio komunikimeve. Megjithatë, nuk ka garanci që interferenca nuk do të ndodh gjatë instalimit përkatës. Nëse pajisa nuk shkakton interferencë të dëmshme valëve radio dhe televizor, të cilat mund të kontrollohen duke kyçur dhe shkyçur aparatin rekomandohet që përdoruesi të rregullojë interferencën duke marrë njërën prej masave në vijim:

- Ri-drejto ose ri-vendos antenën.
- Zmadhoni distancën mes pajisjes dhe pranuesit.
- Lidheni pajisjen në prizë ose qartë të ndryshëm nga ajo që është lidhur marrësi.
- Konsultoni furnizuesit ose teknik me përvojë për TV/Radio për ndihmë.

simbol kimik. Simboli kimik për zhivë pjesës 15 prej FCC rregullave. **SQ** Kordoni i dhënë duhet të përdoret me pajisjen për të plotësuar kufizimet për aparat digjital në pajtim me nën-pjesën B të

## **Për konsumatorët në Evropë**

#### ▐ **Shënime për konsumatorët e shteteve që zbatojnë EU direktivat**

Prodhuesi i këtij produkti është Sony Corporation, 1-7-1 Konan Minato-ku Tokyo, 108-0075 Japoni Për përputhje të produktit m BE: Sony Deutschland GmbH, Hedelfinger Strasse 61, 70327 Stuttgart, Gjermani

### ▐ **Shënim**

Nëse elektriciteti statik ose elektromagnetik shkaktojnë që transferimi të ndërpritet në mes (të dështojë), atëherë rifillojeni aplikacionin ose çlidheni dhe lidheni kordonin e komunikimit (USB, etj) sërish.

Ky produkt është testuar dhe plotëson kushtet e vendosura në EMC direktivën për përdorimin e kordonëve lidhës më të shkurtë se 3 metra (9.8 hapa).

Fushat elektromagnetike në frekuenca specifike mund të ndikojnë në fotografinë dhe zërin e njësisë.

▐ **Largimi i pajisjes së vjetër elektrike dhe elektronike (vlejnë për Bashkimin Evropian dhe shtete tjera evropiane me sisteme të ndarë të grumbullimit)**

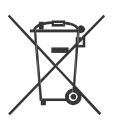

Ky simbol në bateritë ose në paketimin tregon që bateritë e dhëna me këtë produkt nuk duhet të trajtohet sikur mbeturina

shtëpiake Për disa bateri, ky simbol mund të përdoret në kombinim me një

5

(Hg) ose plumb (Pb) mund të shtohen nëse bateria përmban më tepër se 0.0005% zhivë ose 0.004% plumb. Duke siguruar që produkti largohet mirë, do të ndihmoni në parandalimin e konsekuencave potenciale negative për mjedisin jetësor dhe shëndetin e njerëzve e cila mund të dëmtohet nga trajtimi i gabuar i mbeturinave të këtij produkti. Materialet për riciklim do të ndihmojnë të mbrohen resurset natyrore. Nëse produktet për shkaqe sigurie, performancë ose integritet të të dhënave kërkojnë lidhje permanente me bateri të inkorporuar, këtë bateri duhet të ndryshohet nga teknik i kualifikuar. Për të siguruar që bateria do të trajtohet mirë, dorëzoni produktin në fund të jetës në pikë përkatëse për grumbullim për riciklim të pajisjes elektrike dhe elektronike.

Për gjitha bateritë tjera, ju lutemi shikoni pjesën për largimin e baterisë nga produkti në mënyrë të sigurt. Dorëzoni baterinë në pikën përkatëse për grumbullim për riciklimin e baterive të vjetra. Për më tepër informata mbi riciklimin e këtij produkti ose baterisë, ju lutemi kontaktoni zyrën lokale për shërbime, kompaninë për mbeturin ose shitoren në të cilën keni blerë produktin.

## Mësoni më për video kamer(**We**lp Guide)

HelpGuide është mannteranletti. Shikojeni për udhëzime shumë funksione të vide

1 Qasni në Sony mbështetje . [http://www.sony.net](http://www.sony.net/)/ Son ynf o/Su pport/

 $2z$ gjidhni shteti rajonin  $3$ Kërkoni emrin

- kamerës së ju përmbështetje .
	- $\delta$ —Kontrolloni emrin $\epsilon$ fund të video kame

.

# Përmbajtja

Në fillim lexoni këtë 2 Mësoni më tepër pe kamer(Help G)uide 7

Fillimi ........ ................. ... 8 Aksesorët e dhënë Karrikimi i baterive9. Kyçja e aparati t ..................... ...11 Vendosja e kartës m2

#### $Incizimi/ShikimiR$ Incizimi ........................... ...13

Shikimi ............................ ...15 Shikimi i pamjeve në madl

#### Ruajatje pamjevil Përdori Phai Memories Home!" ......................... ...........18

Lidhja e aparatit të jas9 Përdorim-Fii Minks(ibiDR PJ275) ... .... .. .... ... ... ....... . 20

- Përshtatja e vid kamerës ....... ....... ...... ...24
	-
	- Përdorimi i& n& e& n&y v.e. 24
- Tjetër ....... ...... ..... .....25 Masa kujdesi ...............25 Specifik.i.m.e.. .... ... ............ 27
	- Pjesët dhe kontrolle0

# **Aksesorët e dhënë**

Numri në () është sasia e dhënë.

- Video kamerë (1)
- Karrikues (1)

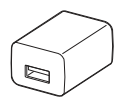

Forma e AC karrikuesit dallon varësisht nga vendi/rajoni i shitjes.

• USB kordoni lidhës (1)

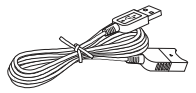

USB kordoni lidhës është dizajnuar për funksionim vetëm me këtë video kamerë. Përdoreni këtë kordon kur USB kordoni i integruar i video kamerës është tepër i shkurtë për lidhje.

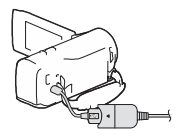

• HDMI Kordoni (1)

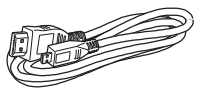

• Baterie mbushëse NP- BX1 (1)

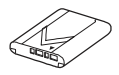

• "Manual përdorimi" (Ky manual) (1)

# Karrikimi i baterive

1 Shkyçeni video kamerën duke mbyllur LCD ekranin.

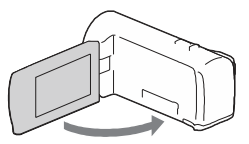

2 Rrëshqitni kapakun e baterisë në drejtim të shigjetave dhe hapeni.

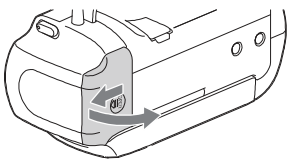

3 Vendosni baterinë duke e shtypur dhe mbajtur këmbëzën për lëshimin e baterisë.

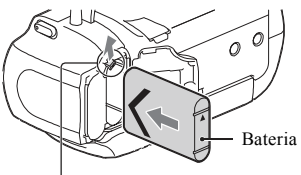

Këmbëza për lëshimin e baterisë.

- 4 Mbylleni kapakun e baterisë dhe rrëshqitni mbrapa drejtë.
- 5 Nxirreni USB kordonin e integruar.

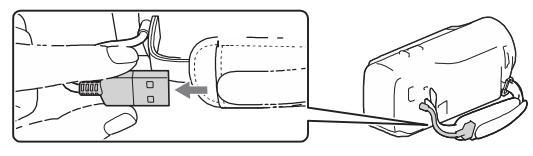

6 Lidheni AC karrikuesin dhe video kamerën me USB kordonin për lidhje dhe vendosni AC karrikuesin në prizë me rrymë në mur).

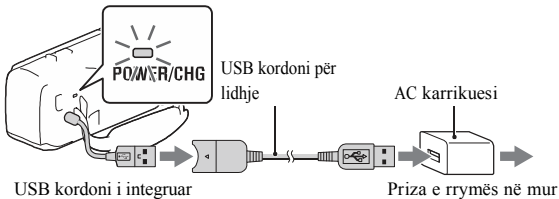

- POWER/CHG (charge) llamba bëhet ngjyrë portokalli.
- POWER/CHG (charge) llamba shkyçet kur bateria është plot e karrikuar. Largojeni USB kordonin për lidhje nga video kamera.
- Forma e AC karrikuesit dallon varësisht nga vendi/rajoni i shitjes.

• Shkyçeni video kamerën para se të largoni bateritë.

## ▐ **Karrikimi i baterisë me kompjuter**

Shkyçeni video kamerën dhe lidheni video kamerën në kompjuteri i cili është kyçur me USB kordonin.

## ▐ **Përdorimi i video kamerës së lidhur në prizë rryme në mur**

Lidheni video kamerën me prizën në mur në mënyrën e njëjtë sikur me "Karrikimi i baterisë".

- Vendoseni baterinë në video kamerë.
- Bateria mund të harxhohet edhe nëse video kamera është e lidhur me prizën e rrymës në mur.

# Kyçja e aparatit

1 Hape LCD ekranin e video kamerës dhe kyçeni aparatin.

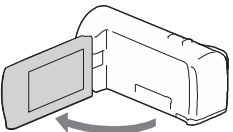

2 Zgjidhni gjuhën, rajonin gjeografik, ndryshimin e kohës ose kohën verore, formatin e datës dhe datën dhe kohën.

Lëvizni multi zgjedhësin drejtë ▲/▼/◄/►për të zgjedhë opsionin dhe shtypeni qendrën e zgjedhësit për të kompletuar zgjedhjen.

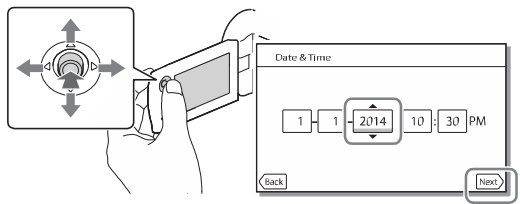

- Për të shkyçur aparatin, mbylleni LCD ekranin.
- Për të vendosur datën dhe kohën, zgjidhni  $\boxed{\text{MENU}}$   $\rightarrow$  [Setup]  $\rightarrow$  [  $\leftrightarrow$  Clock Settings]  $\rightarrow$  [Date & Time Setting].
- Për të shkyçur sinjalin e butonave, zgjidh  $[MENU] \rightarrow [Setup] \rightarrow$
- $\Box$  General Settings]  $\rightarrow$  [Beep]  $\rightarrow$  [Off].

# Vendosja e kartës memorie

1 Hapeni kapakun dhe vendosni kartën memorie deri sa të kalojë në vend.

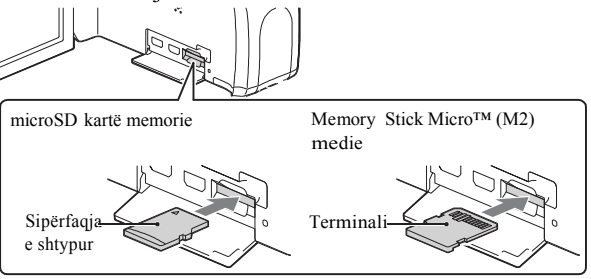

- [Preparing image database file. Please wait.] menyja paraqitet nëse vendosni kartë të re. Pritni deri sa menyja të zhduket.
- Vendosni kartën memorie në drejtimin e duhur që video kamera pastaj të e njohë.
- Për të zgjedhë kartë memorie si medie incizimi, zgjidhni MENU  $[Setup] \rightarrow [$  Media Settings]  $\rightarrow [Media Select] \rightarrow [Memory Card].$ (HDR-PJ270/PJ270E/PJ275)
- Për të nxjerrë kartën memorie, hapeni kapakun dhe ngadalë shtypeni kartën memorie nga brenda njëherë.

## ▐ **Lloje të kartës memorie që mund të përdorni me video kamerën tuaj**

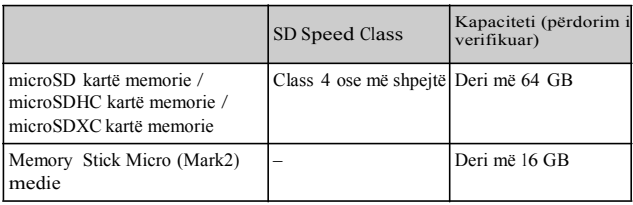

# **Incizimi**

Incizimi i videove

Hapeni kapakun e thjerrëzës.

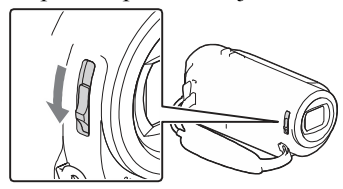

2 Hapeni LCD ekranin, dhe shtypeni START/STOP për të filluar incizimin.

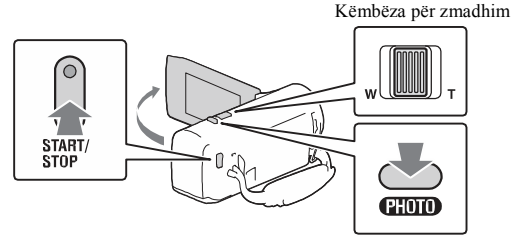

- Për të ndalë incizimin, shtypeni sërish START/STOP.
- Mund të incizoni pamje gjatë incizimit të videos me PHOTO (Fotografim të dyfishtë).
- Në rregullimin fabrik, videot incizohen me HD format dhe MP4 format në kohën e njëjtë (Dual Video REC). MP4 formati është më i lehtë për shikim të videove në telefon të mençur, për ngarkim në rrjet ose për vendosje në vend tjetër virtual.
- Mund të kontrolloni kohën e incizimit të medies në LCD ekranin gjatë modit të incizimit.
- Për të ndryshuar cilësinë e videove që incizoni, zgjidhni  $MENU \rightarrow$  $\lceil \text{Image Quality/Size} \rceil \rightarrow \lceil \text{HREC Mode} \rceil$ .

1 Hapeni kapakun e thjerrëzës.

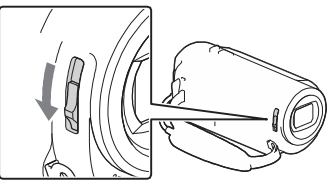

2 Hapeni LCD ekranin dhe zgjidhni [MODE]  $\rightarrow$  $\hat{\mathbf{q}}$  (Photo).

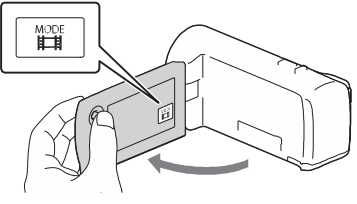

3 Shtyp PHOTO ngadalë për të përshtatur fokusin dhe pastaj shtypeni deri në fund Këmbëza për zmadhim

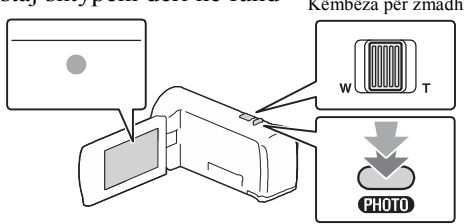

• Kur të përshtatet fokusi mirë, AE/AF indikatori shfaqet në LCD ekranin.

# **Shikimi**

1 Hapeni LCD ekranin dhe shtyp butonin Images) butonin në video kamerë për të hyrë  $\blacksquare$  (View në modin e shikimit.

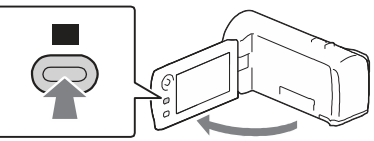

 $\sum$  Zgjidh  $\lceil \cdot \rceil$  për të lëvizur ngjarjen e duhur  $n\tilde{e}$  qendër, dhe zgjidhni pjesën e rrethuar me  $(0)$ në figurën.

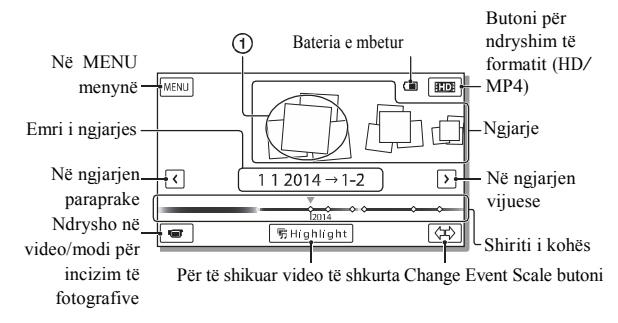

## 3 Zgjidhni pamjen.

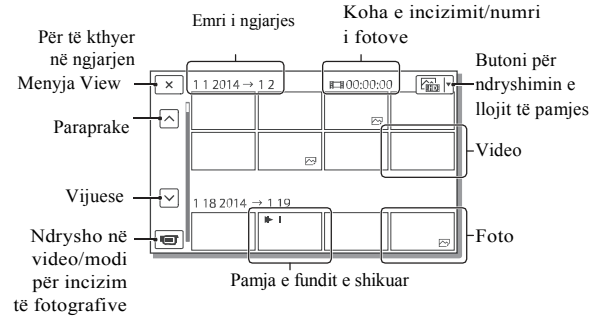

## ▐ **Menytë për shikim**

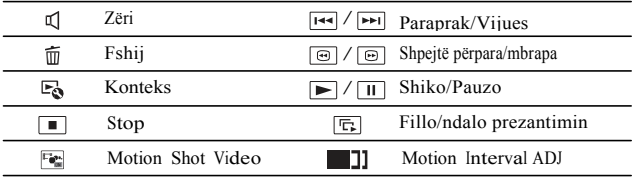

▐ **Zgjedhja e formatit të videos që doni të shikoni, editoni ose kopjoni për aparate tjera**

Në hapin 2, zgjid<mark>h⊓:</mark> në të djathtë lartë të LCD ekranit → [ HDHHD Quality] ose [ MP4].

## Shikimi i pamjeve në madhësi

## Shikimi i pamjeve në TV aparat

1 Lidheni HDMI OUT kyçësen e video kamerës me HDMI IN kyçësen e TV me anë të HDMI kordonit të dhënë.

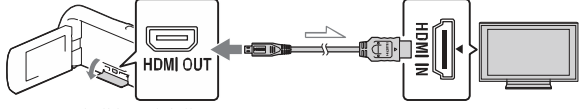

Rrjedhja e sinjalit

• Nëse TV aparati juaj nuk ka HDMI kyçëse, lidheni Multi/Micro USB Terminalin e video kamerës me video/audio kyçëset e TV aparatit me anë të AV kordonit (shitet ndaras).

Përdorimi i projektorit të integruar (HDR-PJ240/PJ240E/PJ270/ PJ270E/PJ275)

- 1 Shtypeni PROJECTOR butonin (faqe 30).
- 2 Zgjidh [Image Shot on This Device].
- 3 Ndiqni udhëzimet e përdorimit në LCD ekranin dhe pastaj zgjidhni [Project].

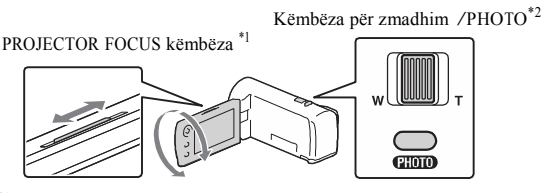

- \*1 Përshtateni fokusin e pamjeve të projektuara.
- \*2 Lëvizni këmbëzën për zmadhim për të zgjedhur pamjen që doni të lëshoni dhe shtypni PHOTO për të filluar shikimin.

# Përdor Pmi al MuiemorielsI om e"

## Çfarë mund të Paby eMnemiorineseHome

PayMe moriesHome ju mundëson të importoni ponamë në kompjuterin dhe të mund ti shikoni me l

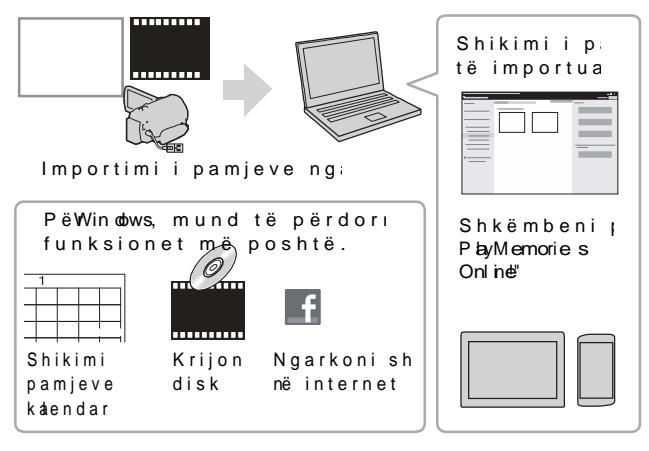

 $\%$ •Për të shkaPlakyuMaemoriesHome

P aw Memories Home mund të shkarkohet nga URI www.s $\omega$ .net/pm /

 $\sim$ •Për të kontrolluar sistemin kom Mund të kontrolloni sistemin e softuerin në URL www.we.spow.sheblook.com/

# Lidhja e aparatit të jashtëm

## ▐ **Incizues pa USB kyçëse**

Lidheni medien e jashtme me Multi/Micro USB Terminalin e video kamerës me anë të AV kordonit (shitet ndaras).

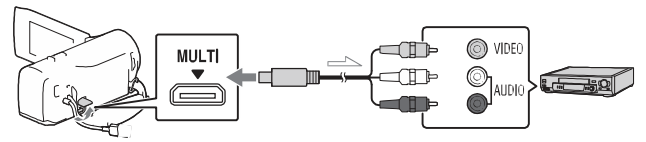

• Videot kopjohen me cilësi të definicionit standard.

 $\equiv$  Rrjedhja e sinjalit

# Përdori Woni-Fifunksionit  $(H$ **R**-PJ $Z\bar{Y}$

Instalimi i P I aMemorie sM o be" në telefonin e

Për informacione m më tepër informacio funksio PleytMemories Mobilevizitoni URL m

[http://www.sony.net/pmm](http://www.sony.net/pmm/)

%• An doi dOS

InstalPolyeMemoriesMobile ngaGoogle play.

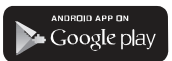

"DuhentdrAaid 4.0ose më la të përd**O**nne+Touch funksion $HFC$ ).

## %•iOS

InstalRolyeMemoriesMobile ngaAppStore.

App Store

" One-touch funksion FO et nuk jangëattsëhme m iOS.

#### Shënime

- "Nës  $\theta$  ay Memories Mobil eve të  $m$ ë është instaluar në mençur, përditësoni : versionin më të ri.
- "Wi-Fifunksioni i përsh nuk garantohet të p gjithë telefonat dhe
- "Wi-Fifunksioni i video kamerës nuk mund i lidhur me rriet pu
- "Për të pë Onhoetouch funksionet e video k duhet të jeni telefo që përmban NFC fu

"Metodat e përdorimit aplikacionit munodh eën n paralajmërim për përd ardhshme .

Transferimi i MP4 videove dhe fotove në telefonin e mençur

# **Android që përmban NFC**

Në telefonin e mençur, zgjidh [Settings], pastaj zgjidh [More...] për të kontrolluar që [NFC] është aktivizuar.

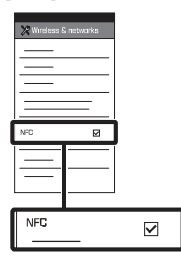

- 7 Në video kamerën, shikoni që do të dërgohen në telefonin e mençur.
	- Mund të transferoni vetëm MP4 video dhe fotografi.
- 3 Prekeni video kamerën me telefonin e mençur.

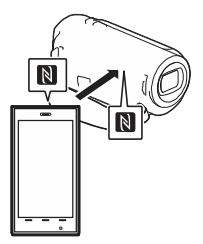

#### **Shënime**

- Anuloni modin sleep ose hapeni ekranin e telefonit të mençur paraprakisht.
- **Example 1 & Siguroni quality is a shfaqet në** LCD monitorin e video kamerës dhe telefonit të mençur.
	- Vazhdoni të prekni video kamerën me telefonin e mençur pa mos lëvizur deri sa PlayMemories Mobile të fillojë (1 deri 2 sekonda).
	- Nëse video kamera nuk mund të lidhet me telefonin e mençur me NFC, shikoni "Lidhja pa mos përdorur NFC" (faqe 21).

## ▐ **Lidhja pa mos përdorur NFC**

1 Shtypeni (View Images) butonin dhe zgjidh MENU

 $\rightarrow$  [Edit/Copy]  $\rightarrow$  [Send to Smartphone]  $\rightarrow$  [Select on This Device]  $\rightarrow$  Iloji i pamjes

- 2 Zgjidhni pamjen që doni të Transferoni dhe shtoni**/** dhe pastaj zgjidhni QK OK .
	- SSID dhe fjalëkalim shfaqen dhe video kamera është e gatshme për të lidhur me telefonin e mençur.
- 3 Lidhni video kamerën me telefonin e mençur dhe transferoni pamjet.

## **Android**

Niseni PlayMemories Mobile dhe zgjidhni SSID të video kamerës. **SQ**<br>21

Shënoni fjalëkalimin e shfaqur në video kamerë

(vetëm herën e parë).

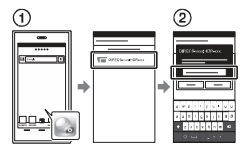

### **iPhone/iPad**

- $\overline{O}$  Zgjidhni [Settings]  $\rightarrow$  [Wi-Fi]  $\rightarrow$ SSID e shfaqur në video kamerën.
- Shënoni fjalëkalimin e shfaqur në video kamerë (vetëm herën e parë).
- Konfirmoni që SSID e shfaqur
- në video kamerë është zgjedhur.
	- Kthehuni në Home dhe niseni PlayMemories Mobile.

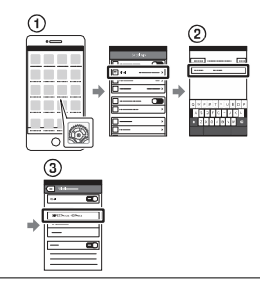

### Përdorimi i telefonit të mençur si telekomandë

Mund të incizoni me video kamerën duke e përdorur telefonin e mençur si telekomandë.

- 1 Në video kamerë, zgjidhni  $\boxed{\frac{\text{MENU}}{\text{N}} \rightarrow \text{[Camera/Mic]} \rightarrow \text{[Ctr]}}$ with Smartphonel.
- bëni njësoj sikur në hapin 3 të "Lidhja pa mos përdorur NFC" (faqe 21). 2 Në telefonin e mençur,

Kur të përdorni NFC, shfaqni menynë me incizime në video kamerën tuaj dhe prekni N në video kamerë për në telefonin e mençur.

# 3 Përdorni video kamerën

në telefonin tuaj të mençur. në telefonin tuaj të mençur.

#### **Shënime**

• Varësisht nga pengesa lokale elektrike ose aftësitë e telefonit të mençur, pamjet me shikim direkt mund mos të shfaqen rrjedhshëm.

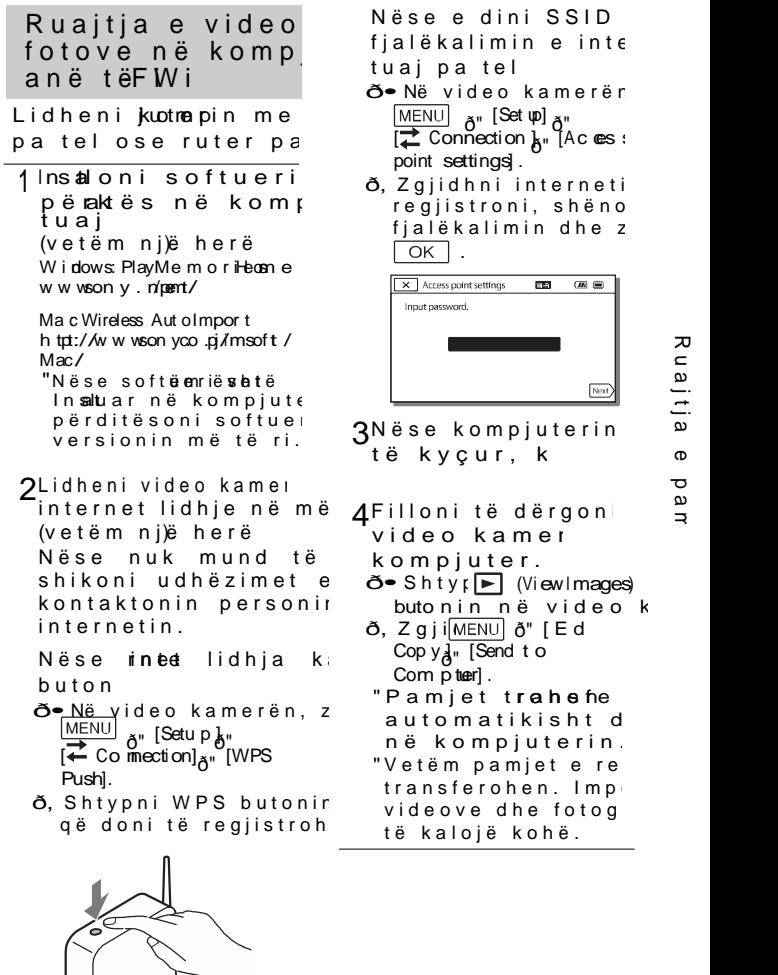

Nëse e dini SSID fjalëkalimin e inte tuaj pa tel

- ð∙Në video kamerën<br><u>[MENU]</u> <sub>Ä"</sub> [Setup]<sub>Ä"</sub> point settings.
- ð, Zgjidhni interneti regjistroni, shëno fjalëkalimin dhe z  $\boxed{\circ \kappa}$  .

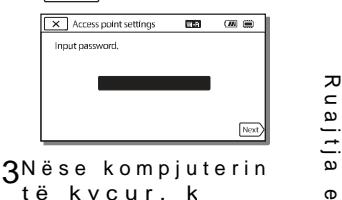

të kyçur, k

- video kamer
	-
	- $\delta$ , Zgji $\overline{\text{MEMU}}$   $\delta$ " [Ed Copya<sup>"</sup> [Send to  $Com$   $p$  tuen].
	- "Pamiet trahefie automatikisht d në kompjuterin. "Vetëm pamjet e re transferohen. Imp të kalojë kohë.

 $\overline{S}$  $\overline{2}$ 

# Përdorimi i menyve

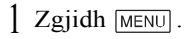

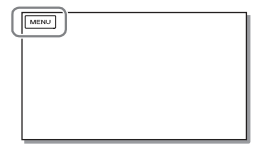

# 2 Zgjidhni kategori.

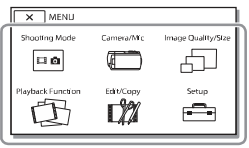

3 Zgjidhni opsionin e duhur.

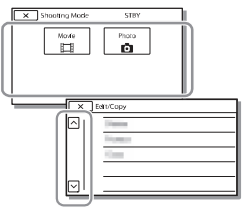

Lëviz opsionet e menyve lartë ose poshtë.

• Zgjidh  $\sqrt{\times}$  për të mbaruar rregullimet e menysë ose të ktheheni në menynë paraprake.

# Masa kujdesi

#### **AC karrikuesi**

Mos e prekni terminalin e baterisë me ndonjë gjë metalike. Kjo mund të shkaktoj defekt.

#### **Shikimi i pamjeve me aparate tjera**

Mund mos të shikoni pamjet e incizuar në video kamerën tuaj me aparate tjera. Gjithashtu, mund mos të shikoni pamje të incizuar me aparate tjera në video kamerën tuaj.

#### **Incizimi dhe shikimi**

- Shmangni tundjen, çmontimin, modifikimin, shokun fizik ose goditjen si me çekiç ose shkelje të produktit. Keni kujdes të veçantë me thjerrëzën.
- Për të siguruar punë të drejtë të kartës memorie, rekomandohet që të formatoni kartën me video kamerën tuaj para përdorimit. Formatimi i kartës memorie do të fshijë gjitha të dhënat e memoruar në atë dhe të dhënat nuk do të kthehen. Ruani të dhënat tuaja të rëndësishme në kompjuter, etj.
- Konfirmoni drejtimin e kartës memorie. Nëse e vendosni me forcë kartën memorie në drejtimin e gabuar, karta memorie, vendi për kartën ose të dhënat mund të dëmtohen.
- Para fillimit të incizimit, testoni funksionin e incizimit duke siguruar që pamjet dhe zëri janë incizuar pa asnjë problem.
- Programe televizive, filma, video, kasta ose materiale tjera mund të jenë të mbrojtura me ligj.
- Nuk mund të sigurohet kompensim për incizimet e humbura edhe nëse ndodh për shkak të defektit të video kamerës, medies për incizim, etj.
- Video kamera nuk është rezistues ndaj pluhurit, pikave ose ujit.
- Mos lejoni që video kamera Juaj të laget, për shembull, nga shiu ose uji i detit. Nëse video kamera Juaj laget mund të dëmtohet. Ndonjëherë ky defekt nuk mund të rregullohet.
- Mos e drejtoni kah dielli. Nëse e bëni, mund të shkaktoni defekte.
- Mos e përdorni video kamerën afër radio valëve të fuqishme ose rrezatim. Video kamera mund mos të incizojë ose lëshojë mirë pamjet.
- Mos përdorni video kamerën në plazh me rërë ose vend me pluhur. Nëse e bëni, mund të shkaktoni defekt video kamerës.
- Nëse bëhet kondensim i lagështisë, mos e përdorni video kamerën deri sa lagështia të avullohet.
- Mos e nënshtroni video kamerën në shok mekanik ose dridhje. Nëse po, video kamera mund mos të punojë mirë ose mos të incizojë. Përveç kësaj, medie e incizimit ose të dhëna e incizuara mund të dëmtohen.

#### **LCD ekrani**

.

LCD ekrani është prodhuar duke përdorur teknologji mjaft precize, andaj mbi 99.99% të pikselëve janë operative për përdorim efektiv. Mirëpo, mund të ketë disa pika të vogla të zeza dhe/ose bardha (bardhë, kuqe, ose gjelbër në ngjyrë) që vazhdimisht paraqiten në LCD ekranin. Këto pika janë rezultat normal i procesit prodhues dhe nuk ndikojnë incizimin në asnjë mënyrë.

#### **Temperatura e video kamerës**

Nëse përdorni video kamerën vazhdimisht për gjatë kohë, ajo do të ngrohet. Ky nuk është defekt.

#### **Mbrojtja nga ngrohja e**

**tepërt** Varësisht nga video kamera dhe temperatura e baterisë, mund mos të incizoni video ose rryma mund të shkyçet automatikisht për të mbrojtur video kamerën. Një mesazh do të shfaqet në LCD ekranin para se të shkyçet aparati dhe nuk mund më të incizoni. Në këtë rast, lëreni të shkyçur dhe pritni deri sa temperatura e video kamerës dhe baterisë të ulet. Nëse e kyçni aparatin pa mos lejuar që video kamera dhe bateria të ftohet mjaft, aparati mund të shkyçet sërish ose mund mos të lejohet incizimi i videove.

#### **Çaktivizimi i Lan pa tel (Wi-Fi, NFC, etj.) përkohësisht (HDR-PJ275)**

Kur të ngjiteni në avion, mund të çaktivizoni WI-Fi funksionin përkohësisht. Zgjidh  $[Setup] \rightarrow [$  General Settings] [Airplane Mode]  $\rightarrow$  [On].

#### **LAN pa tel (HDR-PJ275)**

Ne nuk marrin asnjë përgjegjësi për çfarëdo dëmi që mund të shkaktohet nga qasja e paautorizuar ose përdorimi, sasitë e shkarkuar në kamerë dhe që mund të ndodh nga humbja ose vjedhja.

## Mënjanimi i problemeve

Nëse keni probleme gjatë përdorimit të video kamerës:

- Kontrolloni listën duke shikuar Help Guide (faqe 7).
	- Largojeni nga rryma, lidheni sërish
- në rrymë pas rreth 1 minute dhe **SQ** kyçeni video kamerën.
	-
- Niseni video kamerën tuaj Të gjitha rregullimet, përfshirë edhe orën do të rivendosen.
- Kontaktoni Sony furnizuesin ose servisin
- e autorizuar lokal për Sony.

# Specifikime Përafër. 2 290 000 piksel

#### **Sistem**

Formati i sinjalit: NTSC ngjyrë, EIA standarde (HDR-CX240/PJ240/PJ270/PJ275) PAL ngjyrë, CCIR standarde (HDR-CX240E/PJ240E/PJ270E) HD TV Formati për incizim të videove: AVCHD (AVCHD format Ver.2.0 kompatibil): Video: MPEG-4 AVC/H.264 Audio: Dolby Digital 2ch Dolby Digital Stereo Creator\*1 MP4: Video: MPEG-4 AVC/H.264 Audio: MPEG-4 AAC-LC 2ch \*1 Prodhuar nën licencën nga Dolby Laboratories. Formati i skedarit foto: DCF Ver.2.0 kompatibil Exif Ver.2.3 kompatibil MPF Baseline kompatibil Media Incizuese (Video/Fotografi): Memoria e brendshme HDR-PJ270/PJ270E/PJ275: 8 GB Memory Stick PRO Duo" media SD kartelë (Class 4 ose më shpejtë) Kapaciteti që një shfrytëzues mund të përdor.) HDR-PJ270/PJ270E/PJ275: 7.75  $GB^*{}^2$ \*2 1 GB është barazi me 1 milion bajt, 2.8 GB përdoret për hartën e instaluar dhe një pjesë përdoret për funksionet e menaxhimit. Vetëm videoja demonstruese e instaluar mund të fshihet. Aparati 3.1 mm (1/5.8 lloj) CMOS Sensor Pikselë incizues (foto, 16:9): Maks. 9.2 mega piksel  $(4.032 \times 2.272)^{*3}$ Bruto: Përafër. 2 510 000 piksel Efektive (Video,  $16:9$ )<sup>\*4</sup>: Përafër. 2 290 000 piksel Efektive (foto, 16:9):

Efektive (foto, 4:3): Përafër. <sup>1</sup> 710 000 piksel Thjerrëza: ZEISS Vario-Tessar thjerrëz 27× (Optike), 54× (Clear Image Zoom, gjatë incizimit të videove) \*4 , 320× (Digital) F1.9 - F4.0 Gjatësia fokale: f=2.1 mm - 57.0 mm (3/32 in. - <sup>2</sup> 1/4 in.) Kur të shndërrohet në 35 mm fotoaparat Për video \*4: 29.8 mm - <sup>1</sup> 609.2 mm (1 3/16 in. - <sup>63</sup> 3/8 in.) (16:9) Për foto: 29.8 mm - 804.0 mm  $(1.3/16 \text{ in } -31.3/4 \text{ in } )$   $(16.9)$ Temperatura e ngjyrës: [Auto], [One Push], [Indoor], [Outdoor] Ndriçim minimal: 6 lx (lux) (në rregullimin fabrik, shpejtësia e kapësit 1/30 sekondë (HDR- CX240/PJ240/PJ270/PJ275) ose 1/25 sekondë (HDR-CX240E/ PJ240E/PJ270E)) 3 lx (lux) ([Low Lux] caktuar në [On], shpejtësia e kapësit 1/30 sekondë (HDR- CX240/PJ240/PJ270/PJ275) ose 1/25 sekondë (HDR-CX240E/ PJ240E/PJ270E)) \*3 Grupi unik i Sony ClearVid dhe sistemi për procesim të pamjeve (BIONZ) ju mundësojë rezolucion të qetë i barabartë me madhësitë e dhënë. \*4 [ SteadyShot] vendoset në [Standard] ose [Off]. **Kyçëse Hyrje/Dalje** HDMI OUT jack: HDMI micro konektor PROJECTOR IN jack (HDR-PJ240/ PJ240E/PJ270/PJ270E/PJ275): HDMI

micro konektor

USB kyçëse: Type A (USB e integruar)

USB lidhja është vetëm për dalje

(HDR-CX240E/PJ240E/PJ270E). Multi Terminal

#### **LCD ekrani**

Fotografi: 6.7 cm (2.7 lloji, proporcioni 16:9) Numri i përgjithshëm i pikselëve: 230 400 (960 × 240)

Projektori (HDR-PJ240/PJ240E/ PJ270/PJ270E/PJ275) Lloji i projektimit: DLP Burimi i dritës: LED (R/G/B) Fokusi: Manual Distanca e shikimit: 0.5 m (1.6 hapa) ose mbi Proporcioni i kontrastit: <sup>1</sup> 500:1 Rezolucioni (dalje): 640 × 360 Koha e projektimit të vazhdueshëm (kur përdorni baterinë e dhënë): Rreth. 1 h. 10 min.

#### LAN pa tel (HDR-PJ275)

Standard i mbështetur: IEEE 802.11 b/g/n Frekuenca: 2.4 GHz Protokollet e sigurisë të mbështetur: WEP/WPA-PSK/WPA2-PSK Metoda e konfigurimit: WPS (Wi-Fi Protected Setup)/manual Metoda e qasjes: Modi infrastrukturë NFC: NFC Forum lloji 3 Tag

#### Përgjithshme

Rryma: DC3.6 V (bateritë), DC5 <sup>V</sup> <sup>1</sup> 500 mA (AC Adaptor) USB karrikim: DC5 V 800 mA Average power consumption: Harxhimi mesatar i rrymës: Gjatë incizimit të kamerës, duke përdor LCD ekranin në dritë normale: HDR-CX240/CX240E: 1.8 W HDR-PJ240/PJ240E/PJ270/ PJ270E/PJ275: 1.9 <sup>W</sup> Temperatura e përdorimit: 0 °Cnë 40 °C (32 °F në 104 °F) Temperatura e ruajtjes: –20 °Cnë +60 °C ( $-4$  °F në +140 °F)

Dimensionet (përafër.): HDR-CX240/CX240E: 54.0 mm  $\times$  59.5 mm  $\times$  128.0 mm (2 1/4 in. <sup>×</sup> <sup>2</sup> 3/8 in. <sup>×</sup> <sup>5</sup> 1/8 in.) (w/ h/d) përfshirë pjesët projektuese 54.0 mm  $\times$  59.5 mm  $\times$  128.0 mm (2 1/4 in.  $\times$  2 3/8 in.  $\times$  5 1/8 in.) (w/ h/d) përfshirë pjesët projektuese, dhe pakon e baterive mbushëse të dhënë

#### HDR-PJ240/PJ240E/PJ270/ PJ270E/PJ275: 59.0 mm × 59.5 mm × 128.0 mm (2 3/8 in.  $\times$  2 3/8 in.  $\times$  5 1/8 in.) (w/h/d) përfshirë pjesët projektuese 59.0 mm  $\times$  59.5 mm  $\times$  128.0 mm  $(2.3/8 \text{ in.} \times 2.3/8 \text{ in.} \times 5.1/8 \text{ in.})$ (w/h/d) përfshirë pjesët projektuese, dhe pakon e baterive mbushëse të dhënë Masa (përafër.) HDR-CX240/CX240E:

190 g (6.7 oz) vetëm njësia kryesore 215 g (7.6 oz përfshirë pakon e baterive mbushëse të dhënë HDR-PJ240/PJ240E/PJ270/ PJ270E/PJ275: 210 g (7.4 oz) ) vetëm njësia kryesore 235 g (8.3 oz) përfshirë pakon e baterive mbushëse të dhënë

#### ▐ **AC Karrikues AC-UUD11**

Rryma: AC 100 V - <sup>240</sup> V, <sup>50</sup> Hz/60 Hz Harxhimi momental: 200 mA Harxhimi i rrymës: <sup>11</sup> W Rryma dalëse: DC 5.0 V, <sup>1</sup> 500 mA Temperatura e punës: 0 °Cnë 50 °C(32 °F në 122 °F) Temperatura e ruaities: –20 °C në +60 °C ( $-4$  °F në +140 °F)

# 29

Bateria që përdoret: bateria litium Rryma maksimale dalëse: DC 4.2 <sup>V</sup> Rryma nominale: DC3.6 V Rryma maksimale për mbushje: DC 4.2 <sup>V</sup> Rryma maksimale për mbushje: 1.89 A Kapaciteti: 4.5 Wh (1 240 mAh)

Dizajni dhe specifikimet e video kamerës suaj dhe shtojcave mund të ndryshojnë pa paralajmërim.

Koha e vlerësuar e karrikimit, incizimit dhe shikimit me përdorimin e baterisë së dhënë

#### HDR-CX240/CX240E

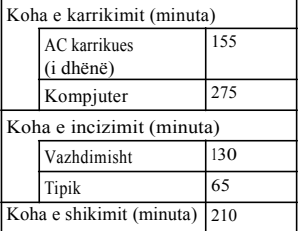

HDR-PJ240/PJ240E/PJ270/PJ270E/ PJ275

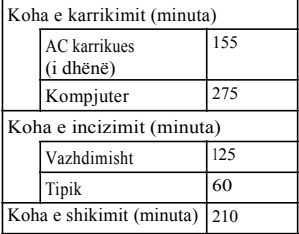

- Kohët e karrikimit janë matur gjatë karrikimit të video kamerës në temperaturë të dhomës prej 25 °C(77 °F) pa mos përdorur USB kordonin për lidhje. • Kohët e incizimit/shikimit janë matur gjatë karrikimit të video kamerës në temperaturë të dhomës prej 25 °C(77 F).
- Kohët e incizimit janë matur gjatë incizimit të videove me rregullimet<br>fabrike FREC Model: [Standard  $\overline{HQ}$  ], [Dual Video REC]: [On]).
- Koha tipike e incizimit tregon kohën kur përsërit incizimin start/stop, duke ndryshuar [Shooting Mode], dhe zmadhimin.

#### ▐ **Mbi shenjat dalluese**

- AVCHD" "AVCHD Progressive," dhe"AVCHD" logo "AVCHD Progressive" logo janë shenja dalluese të Panasonic Corporation dhe Sony Corporation.
- Memory Stick dhe  $\implies$  janë shenja dalluese ose shenja të regjistruara të Sony Corporation.
- "Blu-ray Disc" dhe logo janë shenja dalluese.
- Dolby dhe simboli i D-së së dyfishtë janë është shenja dalluese të Dolby Laboratories.
- HDMI, HDMI logo dhe High-Definition Multimedia Interface janë shenja dalluese ose shenja dalluese të regjistruara të HDMI Licensing LLC në Shtetet e Bashkuara dhe shtetet tjera.
- Microsoft, Windows, Windows Vista, dhe DirectX janë shenja dalluese të regjistruara ose shenja dalluese të Microsoft Corporation në Shtetet e bashkuara dhe/ose shtetet tjera.
- Mac dhe Mac OS janë shenja dalluese të regjistruara të Apple Inc. në Shtetet e bashkuara dhe/ose shtetet tjera.
	- Intel, Intel Core, dhe Pentium janë shenja dalluese ose shenja dalluese të regjistruara të Intel Corporation ose vartësit në Shtetet e Bashkuara dhe shtetet tjera. **SQ**
- microSDXC shenja është shenja dalluese e SD-3C, LLC.
- Android, Google Play janë janë shenja dalluese të Google Inc.
- iOS është shenjë e regjistruar ose shenjë e Cisco Systems, Inc.
- Wi-Fi, the Wi-Fi logo, Wi-Fi PROTECTED SET-UP janë shenja dalluese të regjistruara të Wi-Fi Alliance.
- N shenja është shenjë dalluese ose markë e regjistruar e NFC Forum, Inc. në shtetet e bashkuara dhe vende tiera.
- Facebook dhe "f " logo janë shenja dalluese të Facebook, Inc.
- YouTube dhe YouTube logo është shenjë dalluese ose shenjë e regjistruar e Google. Inc.
- iPhone dhe iPad janë shenja dalluese të Apple Inc., të regjistruar në SHBA dhe vende tiera.

Gjithë emrat tjerë të prodhimeve të përmendura këtu mund të jenë shenja dalluese ose shenja dalluese të regjistruara në kompanitë e tyre përkatëse. Veç asaj, ™ dhe ® nuk janë në përmendura në çdo rast të këtij manuali.

# **Pjesët dhe kontrollet**

Numrat në ( ) janë faqet për referencë.

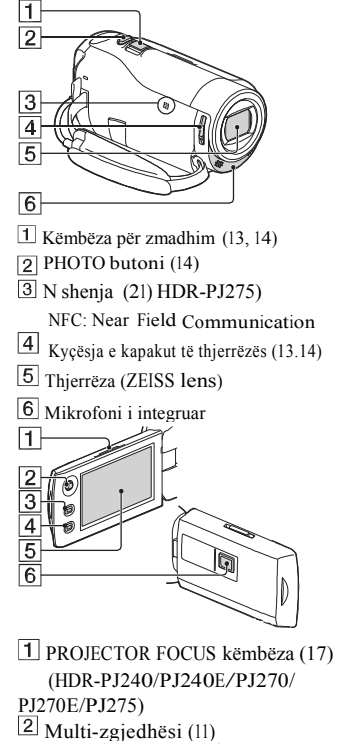

 $\blacktriangleright$  (View Images) button (15) 圍

PROJECTOR butoni (17) (HDR-PJ240/PJ240E/PJ270/

PJ270E/PJ275)

- 5 LCD ekrani
- Thjerrëza e projektorit (HDR-PJ240/ PJ240E/PJ270/PJ270E/PJ275)

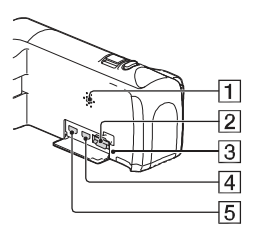

Altoparlanti

Vendi për kartën memorie (12)

Llamba për hyrjen e kartës

memorie (12)

 $\vert 4 \vert$ HDMI OUT kyçësja

PROJECTOR IN kyçësja (17)

(HDR-PJ240/PJ240E/PJ270/

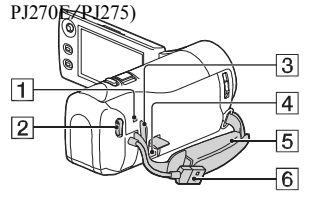

- POWER/CHG (charge) Llamba (9)
- START/STOP butoni (13)
- Vrima e rripit për shpatull
- Multi Terminal

Ky terminal nuk përmban VMC-AVM1 kordon adaptor (shitet ndaras). Nuk mund të përdorni aksesorët me ane të A/V kolektorit nga distanca.

Rripi për kapje

6 USB kordoni i integruar (9)

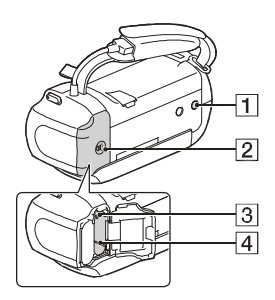

- Vendi për këmbëza
- Battery cover (9)
- Këmbëza për lëshimin e baterive
- $\vert 4 \vert$ Bateria (9)
- ▐ **Për të lidhur rripin**

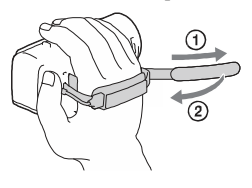

Others

Informata plotësuese dhe pë  $\vert$ të shpeshta mund të gjeni në mbështetje konsumatori.

[http://www.sony.net](http://www.sony.net/)/

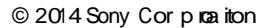

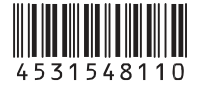